## How to Add a Page

● Choose "Add content"

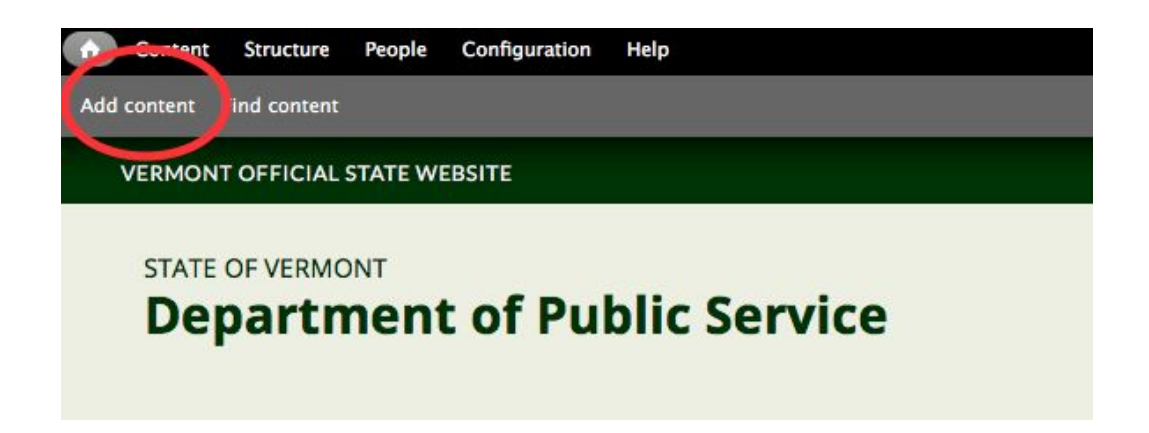

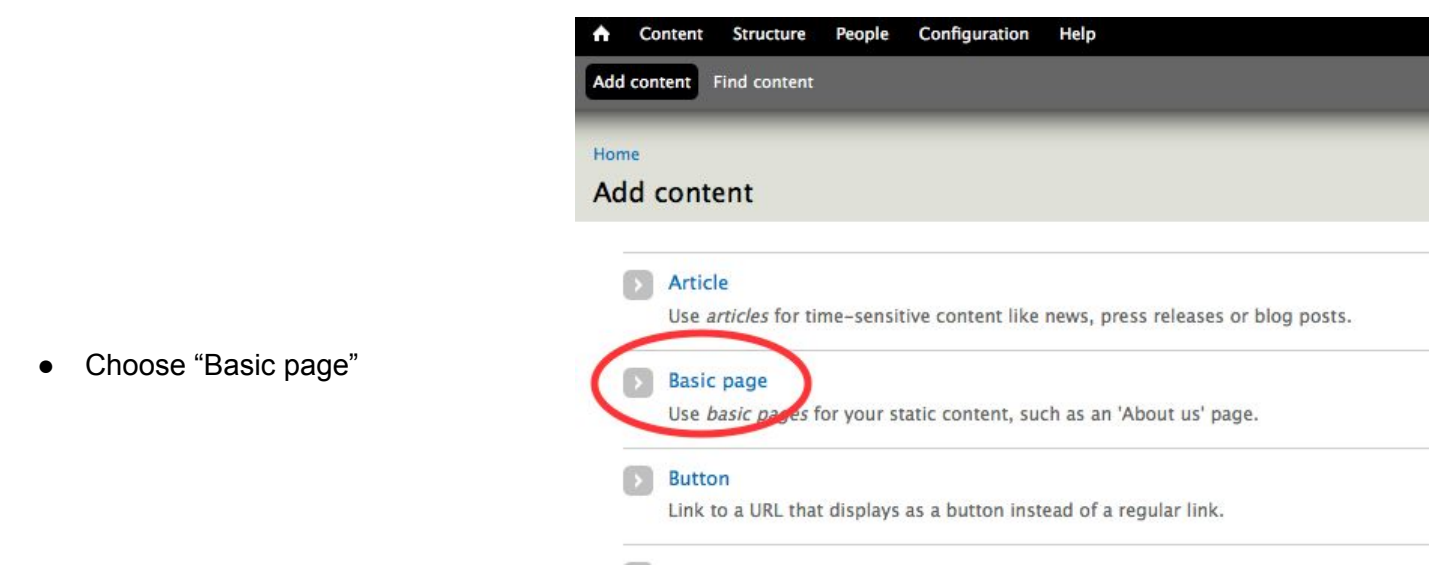

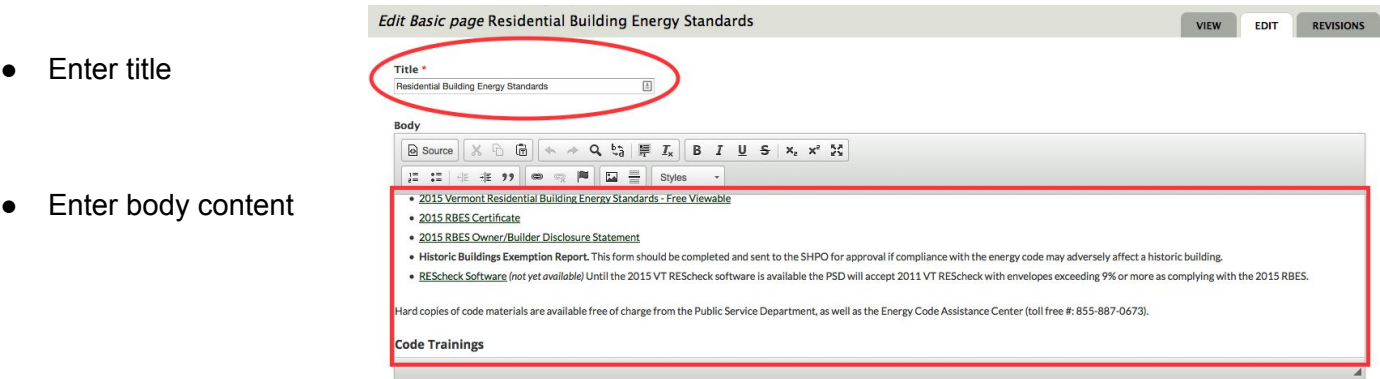

- Check "provide a menu link"
- Enter title that should appear in menu
- Choose menu parent item

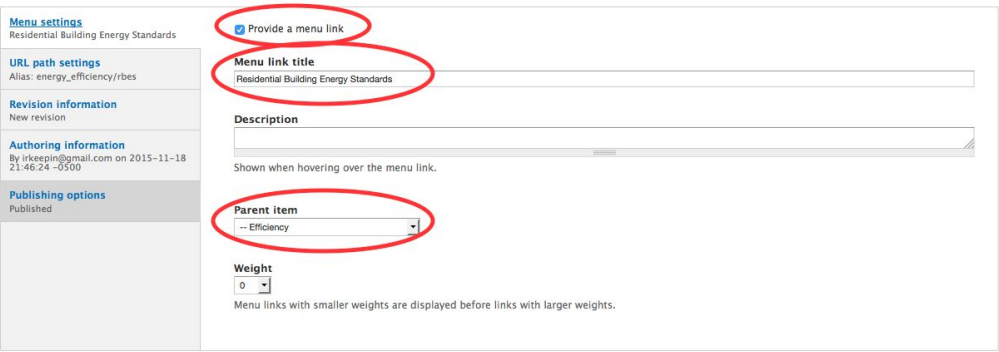

- Uncheck "Generate automatic URL alias"
- Enter URL as it should appear (see other pages for examples)

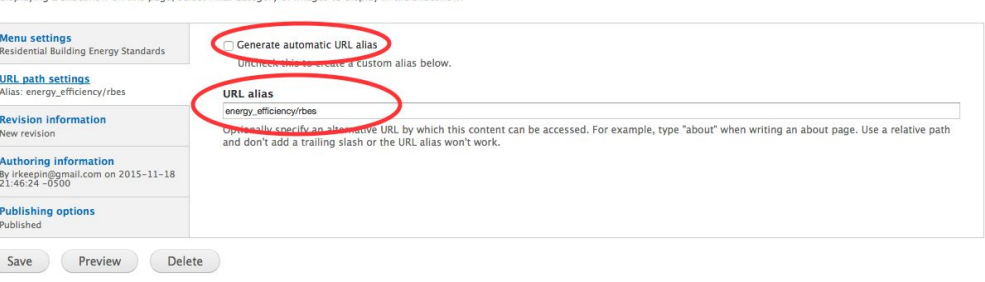

- Check "Published" if you're ready for this page to be live. Leave it unchecked if you want to leave it unpublished for now.
- Click "Save"

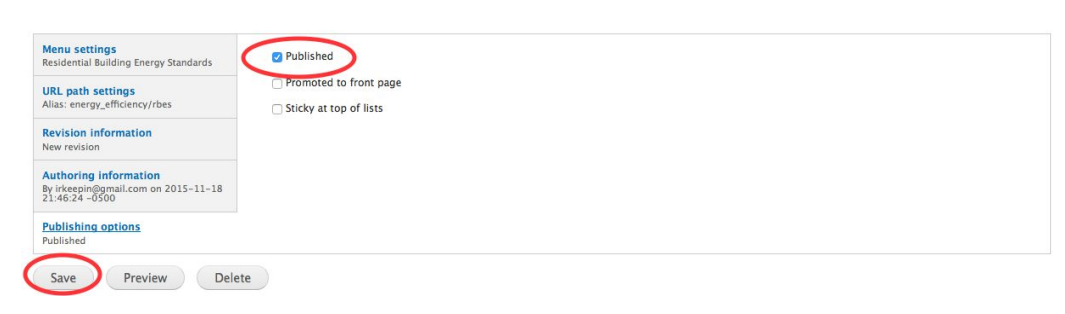